## *PRODIGY ADVANCE 2*

New Prodigy Advance″ items have retained all the features of the standard Prodigy Advance system with the addition of **F28** (28 loco functions) compatible. To operate the loco functions you must use the keys marked  $0 - 9$  as stated in the manual, functions 11 – 28 will require the SHIFT key to be pressed before the desired function number in full. As on all units the LCD screen will only display up to F12. Both Prodigy systems are fully compatible with each other but only when both walkabout and base unit have the *PRODIGY ADVANCE* ″ logo will the full 28 functions be accessible. In the event of either item not carrying this logo the system will default to the standard 20 functions. Up to twenty -five loco addresses can be held in the walkabout memory but if only two are entered it will default to one, if this happens a third loco address should be entered. This notice supersedes all other instructions in regards to this system

# GAUGEMASTER

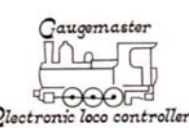

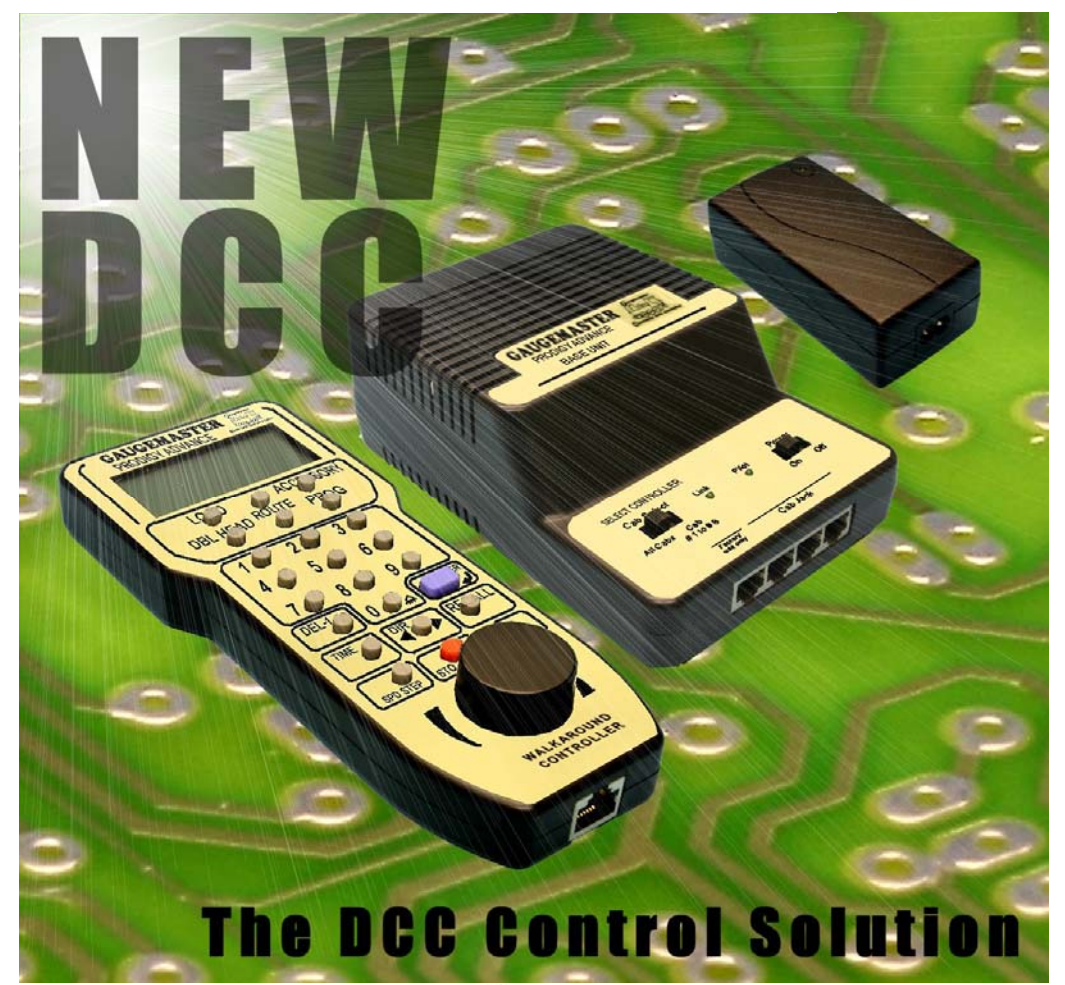

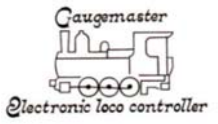

# PRODIGY ADVANCE

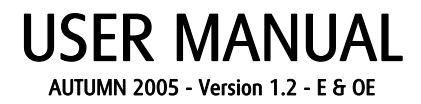

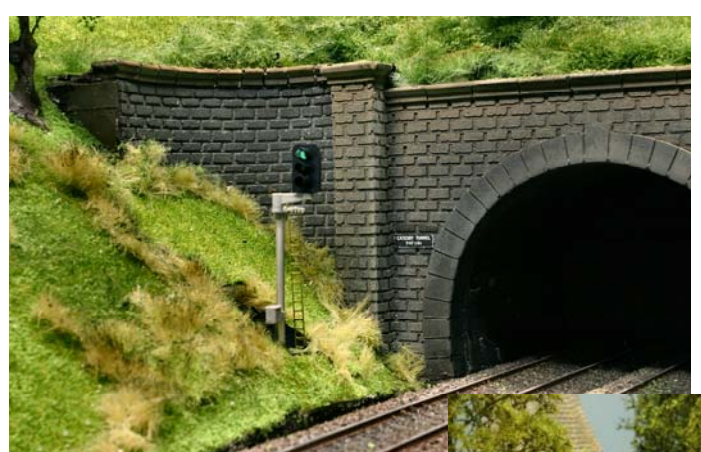

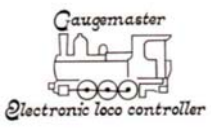

## GAUGEMASTER Scenic Products

"Model Railway Solutions"

All these dioramas were built by Nick Duxfield (Sales Manager for **GAUGEMASTER)** using **GAUGEMASTER** scenic material

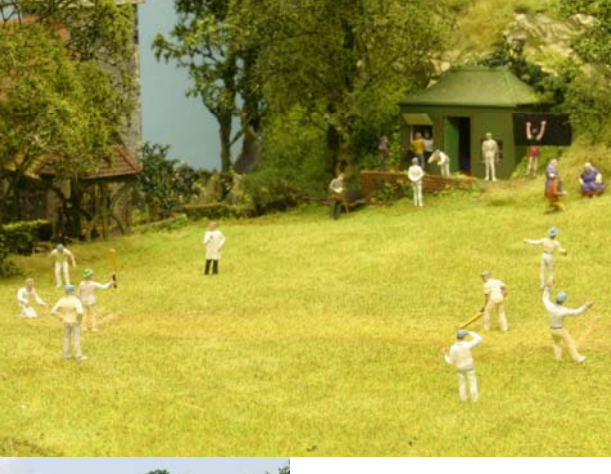

- Trees
- Scatters
- Flock
- Foliage
- **Lichens**
- **•** Grasses Mod-roc
- Ballast
- Sea Foam
- Leaves
- 
- **•** Scenic Mats Cork Roll
	- Underlay
	- Track Pins
	-

### THANK YOU FOR CHOOSING PRODIGY ADVANCE

Here at **GAUGEMASTER**. we have been manufacturing model railway controllers for around 30 years and without being big-headed, feel that our reputation for top quality controllers is well-deserved and justified. In life, things evolve and technology offers us new opportunities to try things that were previously impossible or at least prohibitively difficult. Who'd have thought when we began making model railway controllers that in around 30 years time, almost all of us would own mobile telephones, digital cameras, personal computers and have over 200 TV channels to choose from via the medium

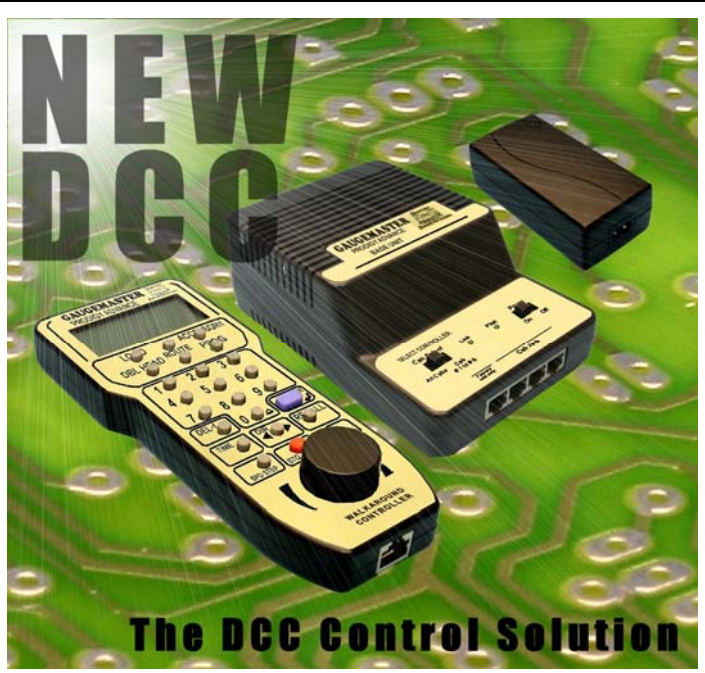

of satellite broadcasting. And that's before we even mention the internet - possibly the greatest and most accessible resource there is. That is not to say that older technology is no good, we know many photographers who prefer to use conventional film over digital - it's just the new opportunities that technology offers that makes it so exciting and that is how we feel about DIGITAL COMMAND CONTROL. It's the opportunity to run your railway, the way you want rather than within the constraints of traditional operation - a new perspective on the operation of model railways. PRODIGY ADVANCE is "Quality in Digital Control".

Imagine, for example - a diesel depot with an array of locomotives "on shed". This layout is powered by PRODIGY ADVANCE. No doubt you will have a few questions.

- Q. How do I physically drive my trains?
- A. On the WALKAROUND
- Q. How many isolating sections are there?
- A. None. With DCC, you simply select your locomotive, drive it to where you want and then select another locomotive
- Q. Where is my point control panel?
- A. There isn't one. Everything you need is on your WALKAROUND.
- Q. How do I separate my Up and Down Running Lines?
- A. No need. You drive the trains where you want on your layout

You've noticed the capabilities of PRODIGY ADVANCE in the context of a small depot layout. Can you imagine the possibilities on a larger layout? You're going to have a lot of fun.

## YOUR PRODIGY ADVANCE SYSTEM

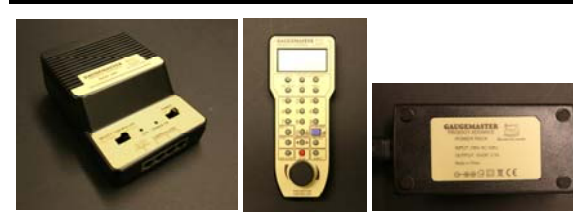

Your Prodigy Advance DCC System includes the following:

- 1. Power Pack
- 2. Base Unit
- 3. Walkaround Controller with LCD screen
- 4. Leads for Power Pack and Controller

#### PRODIGY ADVANCE **- POWER SUPPLY AND BASE UNIT**

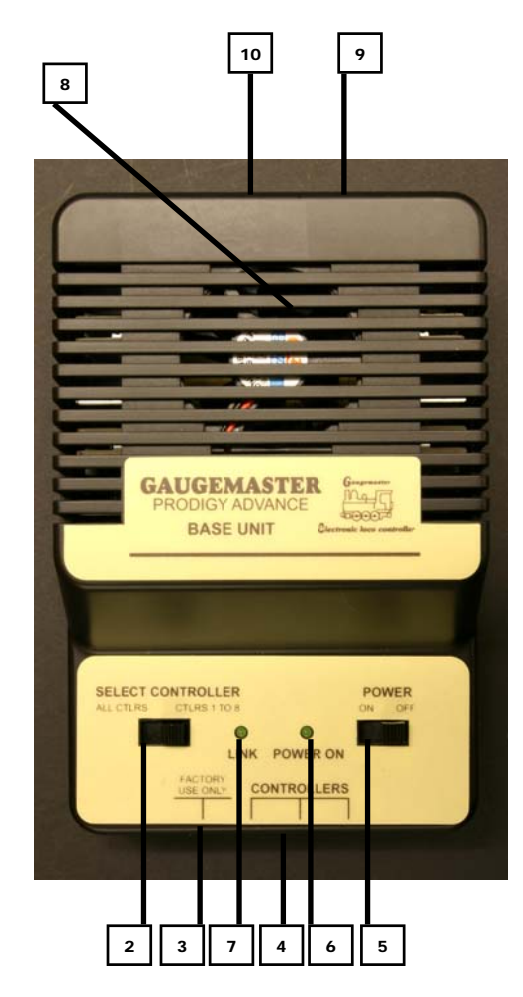

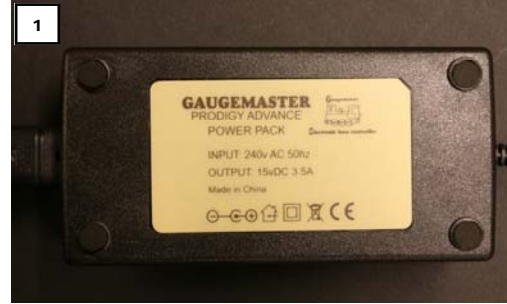

1. Power supply – 15v DC at 3.5 amps.

2. WALKAROUND select switch – Used to select from "1 to 8 WALKAROUNDS" or "All WALKAROUNDS" (1-99). 3. "Factory use only" socket – For factory use only at this time and will be used for future upgrades. Do not insert foreign objects into this port. Inadvertently plugging a WALKAROUND into this port will not damage the system, although the WALKAROUND will not function.

4. WALKAROUND sockets (three) – Plug up to three WALKAROUNDS or use these ports to expand to a network of additional WALKAROUND extension plates around the layout. Up to 99 WALKAROUNDS can be used in a network.

5. Power on/off switch – Turns BASE UNIT power on/off.

6. Power light – Glows when system is on.

7. Link light – Flashes during transmission of program data from the WALKAROUND to the BASE UNIT. This lets you know the BASE UNITS is receiving and accepting data. The light remains off at all other times. 8. Cooling fan - Does not operate all the time and will only come on during times of heavy load on the layout. 9. Terminal plug output to main layout track and program track

10. 15v DC input from POWER PACK

Note Prodigy Advance does not support NON-decoder equipped analogue locos.

4

#### **PRODIGY ADVANCE - WALKAROUND**

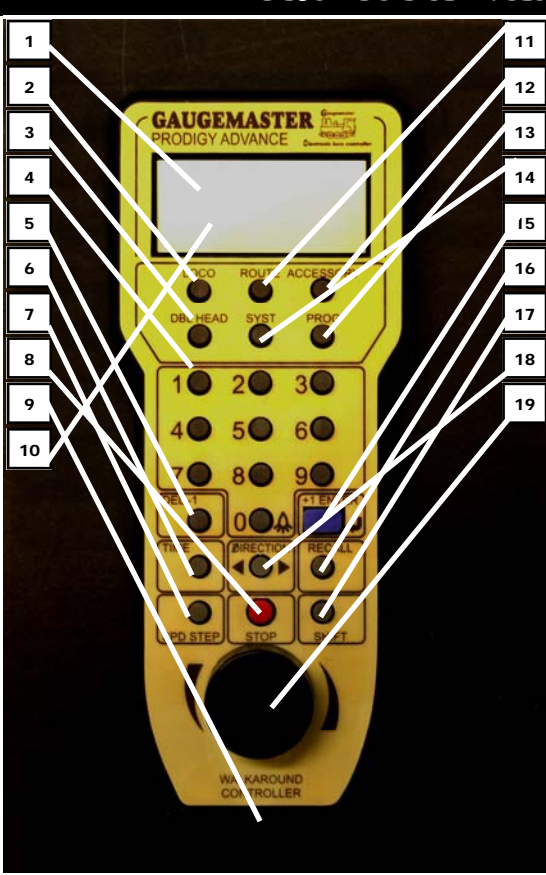

1. Function display – Large, easy to read LCD screen. Lets you monitor current loco address in use, functions in use for that address, fast clock display, loco speed and direction. Also displays all programming features in program mode and accessory decoder setup and programming.

2. Select LOCO button - Used to select a loco or consist address.

3. DBL HEAD button – Used to set up double heading/ multiple unit operation (also known as Consists), add locos to double heads and clear double heading. 4. Function buttons – Allow you to select decoder functions.

5. -1 or DEL button – Dual function button that allows you to delete locos from the stack; and when running a current loco, allows you to Incrementally decrease the loco speed.

A stack is a group of locos stored in your

WALKAROUND memory. Each WALKAROUND can store up to 25 different loco addresses in its stack. Tap or press the -1 button quickly to decrease the loco speed. Holding the button for more than 2 seconds will delete the current loco from the stack.

6. TIME button – Allows you to view fast clock time while running current loco address. Press again to shut off time display. (The time is stored in the base unit, all Cabs see the same time).

7. SPD STEP button – Used to synchronize the knob to programmed speed step (14/28/128) of decoder currently in use. Prodigy Advance Automatically programs all decoders to 28/128 speed steps. Speed steps are incremental steps that the decoder takes to go from 0 m.p.h. to full speed with the use of the WALKAROUND control knob. The higher number of speed steps programmed into the decoder, the finer

the speed control.

8. Emergency STOP button – Press this button for 2 seconds to stop the Main Track output. To restore the Main Track output, press and hold STOP for 2 seconds again.

9. WALKAROUND lead – Connects the WALKAROUND to the BASE UNIT

10. LCD Screen (see Function display feature number 1 above)

11. Select ROUTE button – Used to set Routes through pointwork when points are powered by accessory decoders and accessing the programmed Route in run mode.

12. Select ACCESSORY button – Used to program accessory decoders as well as selecting accessory decoders when in run mode.

13. PROG button - Used to program locos, accessory decoders and read values in decoders.

14. SYS button – Used to change WALKAROUND system parameters or settings.

15. +1 or ENTER button – Dual function button that allows you to lock in selections and information during

programming process. When running a current loco, allows you to incrementally increase the loco speed.

16. RECALL button – Allows you to scroll through the loco stack to select a loco address to run.

17. SHIFT button – Used to access decoder functions higher than function #9. For example, if you want to access function 12, press SHIFT and 2 button to turn on/off function #12.

18. DIRECTION button – Changes direction of current loco address.

19. WALKAROUND controller knob – Used to adjust the speed of the current loco. When used in the "Yard" Cab mode, it can also reverse the direction of the current loco. The controller knob may be referred to as a potentiometer, pot or as an encoder - these are names of the parts used to make a controller knob. Prodigy Advance uses an encoder instead of a pot.

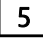

## TABLE OF CONTENTS

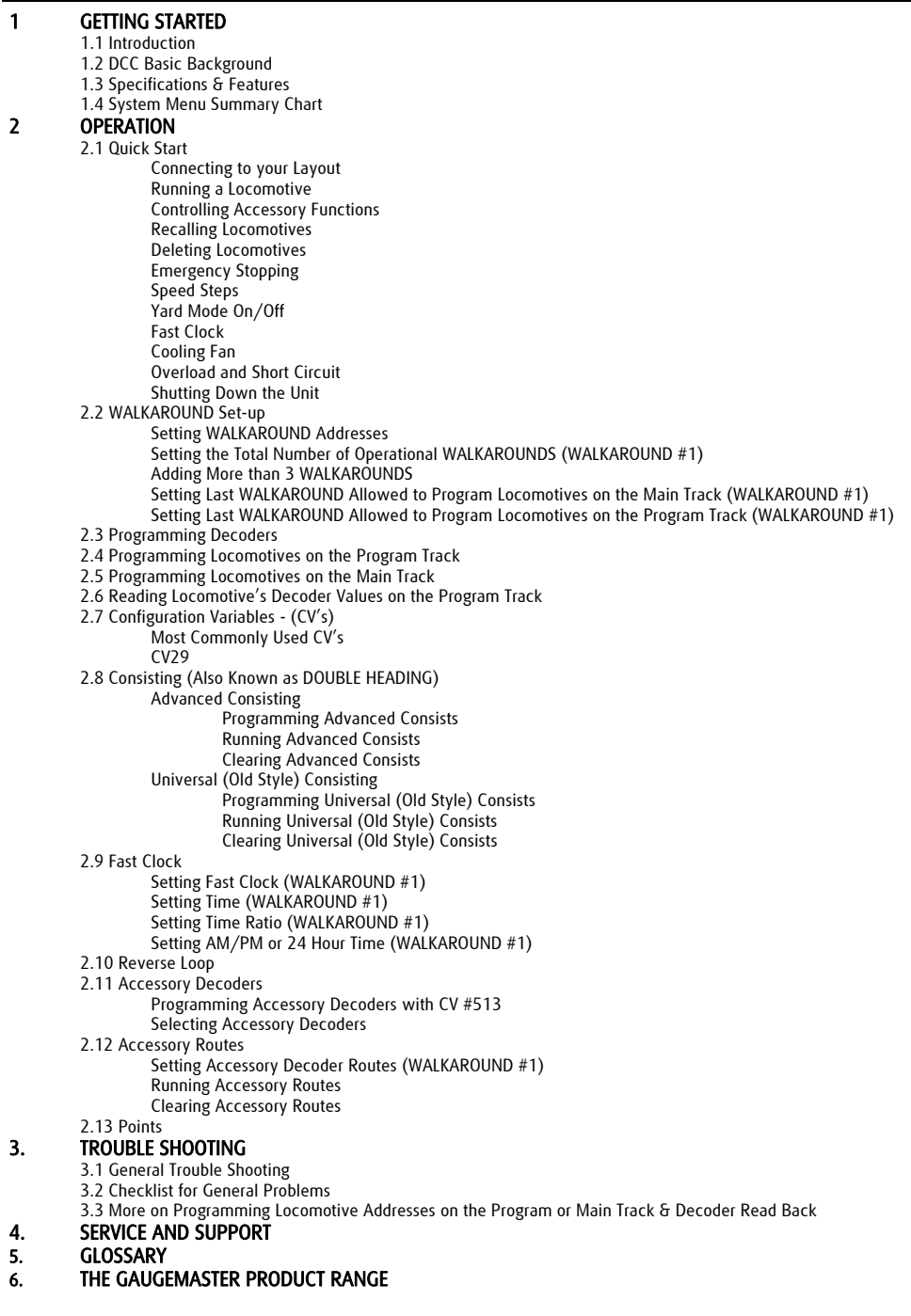

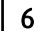

## 1. GETTING STARTED - **AN INTRODUCTION**

Thank you for buying the PRODIGY ADVANCE DCC (Digital Command Control) system. This is one of the most easy to use DCC systems available and has been designed by the Model Rectifier Corporation in America. Rather than re-invent the wheel, we at

GAUGEMASTER were soon convinced that PRODIGY ADVANCE best met the needs of the UK modeller. Very soon you will realise you have chosen the right system.

PRODIGY ADVANCE comes with a BASE UNIT, a POWER PACK and a WALKAROUND controller which will enhance the enjoyment of your Model Railway for many years to come. This system has been designed to give you advanced, reliable and easy to use DCC control with 9,999 addresses available and use of up to 99 WALKAROUNDS, this is a system that caters for almost any model railway, from the smallest of shunting layouts to the biggest main line model railways. You will notice that there are brief bullet point style instructions on the back of the WALKAROUND unit. These have been designed more as a reminder than as complete instructions. Please read these instructions fully to understand and enjoy all the features of PRODIGY ADVANCE

### **DCC BASIC BACKGROUND INFORMATION**

DCC stands for DIGITAL COMMAND CONTROL. A typical system consists of a BASE UNIT that sends DCC commands to your layout, and DCC decoders installed in your locomotives which receive the DCC commands. Each decoder-equipped locomotive has it's own address. Each decoder receives DCC commands but only follows those commands matching it's own address. It really is that simple - no more cab control, no more isolating sections and much less wiring. With DCC, you can run different locomotives at different speeds anywhere on your layout and all on the same track if you wish! You can turn the locomotive's headlight on and off and even activate sounds if your locomotives are suitably equipped. By reading this manual fully you will soon have a good grasp of DCC control and will be able to enjoy the many benefits of the PRODIGY ADVANCE system.

Please note that PRODIGY ADVANCE does not support NON-decoder fitted or analogue locomotives. Some DCC systems do offer this facility but experience has taught us that this practice dramatically slows the response time of DCC systems. This was unacceptable to us and is why this facility is no longer offered.

#### **SPECIFICATIONS AND FEATURES**

INPUT—15-16v DC 3.5 amps OUTPUT - DCC Signal with 14.5v amplitude for OO/HO & N Scales MAXIMUM CURRENT - 3.5 amps MAXIMUM NUMBER OF WALKAROUNDS - up to 99 ADDRESS CAPABILITY - 2 Digit (1-127) or 4 digit (1-9999) SPEED STEPS - 14/28/128 ACCESSORY FUNCTIONS - 20 (F0 to F19) ADVANCED AND UNIVERSAL DOUBLE HEADING OR CONSISTING PROGRAMME LOCOMOTIVE ON PROGRAM TRACK PROGRAMME LOCOMOTIVE ON MAIN TRACK READ LOCOMOTIVE ON MAIN TRACK

**GAUGEMASTER** - The UK Home of Prodigy Advance

## **SYSTEM MENU SUMMARY CHART**

Most functions are initiated by pressing their associated keys. However, there are ten functions activated by pressing the SYS key followed by a numeric key (0-9). The following table summarises these ten functions. Information about each function is found later on in this manual.

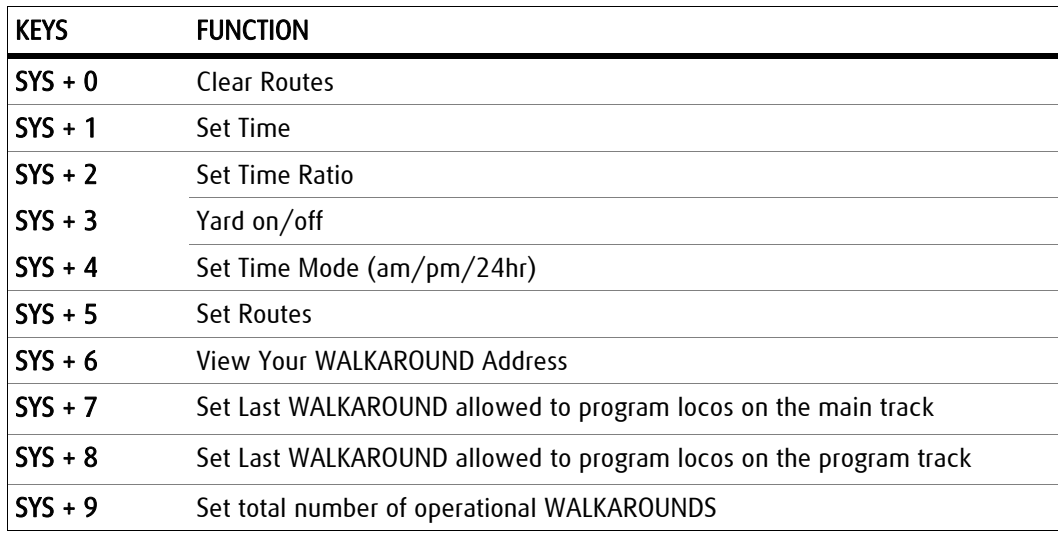

## 2.1 OPERATION - **QUICK START Connecting PRODIGY ADVANCE to your layout**

Follow the diagram to connect the BASE UNIT to your layout.

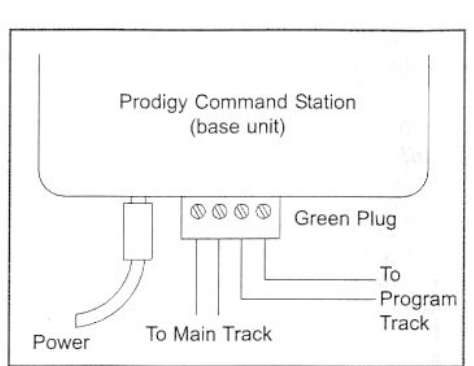

1. Plug the POWER SUPPLY into the BASE UNIT.

2. Plug the AC lead into your wall socket.

3. Using a small flat-bladed screwdriver, attach two wires (0.643mm or heavier) from your Main Track layout (one from each rail) to the terminals marked "Main Track" and two wires from your Program Track to the terminals marked "Programming Track".

4. Plug one end of the cable into the WALKAROUND and the other into a "Controllers" socket on the BASE UNIT. Do not use the socket marked "Factory Use Only" as this is for potential future upgrades.

5. Double check all wiring and then turn the power switch on the BASE UNIT to the "On" position. The power light should be on and you are now ready to run your Decoder Equipped locomotives.

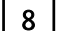

#### **Running a Locomotive**

Firstly, turn the "Select Controller" switch on the BASE UNIT to "Ctlrs 1-8". This will give you a faster response time. This is because the BASE UNIT will now only try to communicate with Controllers 1 to 8 and not 9 to 99. Naturally, this speeds things up a bit!

To run a locomotive, you must first establish it's address. Most decoders you will buy have a factory default address of #3. If you buy a decoder equipped locomotive, you may find that it's running number or reference number is sometimes used. Consult your decoder or locomotive instructions to find out what it's decoder address is.

To select a locomotive, press the LOCO key on your WALKAROUND unit. Using the numeric keypad (0-9), enter the locomotive's address and press ENTER. You have just selected your locomotive. The WALKAROUND controller will remember this address for later recall.

Use the DIRECTION key to set the direction in which you want your locomotive to travel. Turn the control knob slowly to increase the speed of the locomotive. Your selected locomotive will begin moving. Alternatively, you can tap +1 or –1 to adjust the speed. DO NOT, however, hold down the -1 key as this is also the DEL key and will delete the locomotive's address from the WALKAROUND and you will have to select it again. To toggle the headlight (F0) on and off, press 0.

If you are using more than one WALKAROUND, you may notice a blinking locomotive address on the screen. This indicates that another WALKAROUND is also controlling that locomotive. However, you will find that the locomotive will not move as you would expect it to as it will be receiving commands from at least two different sources! Other operators should relinquish control of the locomotive so you can control it properly from your WALKAROUND.

#### **Controlling Accessory Functions**

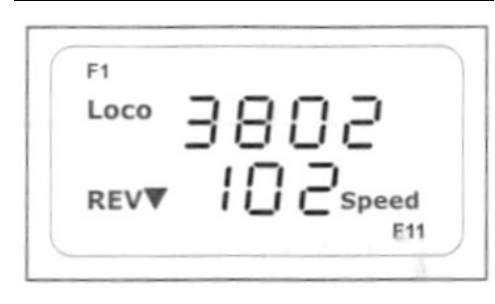

To control accessory functions F1-F9, press 1-9. To control F10-F19, press SHIFT then 0-9. When F1-F12 are on, F1-F12 will be displayed on the LCD. F13-F19 will not be displayed.

Therefore the snapshot of an LCD WALKABOUT display on the left shows us that the current locomotive is 3802, running in reverse at a speed of 102 with accessory functions F1 and F11 being on.

#### **Recalling Locomotives**

To call up previous locomotives stored in the memory, press RECALL. You can recall up to 25 locomotives using this feature. Please note that although the WALKAROUND can store up to 25 locomotives, if it is unplugged from the BASE UNIT, it will only retain the last 4 locomotives used.

#### **Deleting Locomotives**

The WALKAROUND can store up to 25 locomotives. If you select a new locomotive when the WALKAROUND is full, the new locomotive will replace the current locomotive which will be

**GAUGEMASTER** - The UK Home of Prodigy Advance

lost. To prevent this, we recommend that you recall unused locomotives and delete them by pressing and holding DEL for 2 seconds. This then creates capacity to store new locomotives.

#### **Emergency Stopping**

For emergency stopping of the current locomotive, press STOP. Pressing and holding STOP for 2 seconds will stop the Main Track output. The 2 lights on the BASE UNIT will blink. To restore the Main Track output, press and hold STOP for 2 seconds again.

#### **Speed Steps**

Speed steps are incremental steps the locomotive takes to go from 0 to top speed. There are 3 speed steps: 14, 28 and 128. The higher the speed step setting, the higher the number of different speeds on which the locomotive can operate. When you enter a new locomotive address (an address that has not been stored in the WALKABOUT memory), PRODIGY ADVANCE will set 28 speed steps as the default setting for that address. In order to make the most of the performance of your locomotive, you may need to change the speed steps setting to match those of the decoder inside the locomotive.

To select other speed steps settings press SPD STEP repeatedly until you see your desired speed steps setting and then press ENTER. The selected speed steps setting will apply only to that address.

Please remember that use of the SPD STEP button will NOT alter the speed step originally programmed into the decoder. It only matches the control knob to the decoder.

#### **Yard Mode On/Off**

To toggle the Yard Mode feature on or off, press SYS and 3. In standard control mode, the control knob only controls locomotive speed. When the Yard Mode feature is on, with "Yard" displayed on the LCD screen on the WALKAROUND, the control knob will control the speed and direction of the locomotives - like some existing analogue controllers where 12 o'clock is Stop with directional movement either side.

#### **Fast Clock**

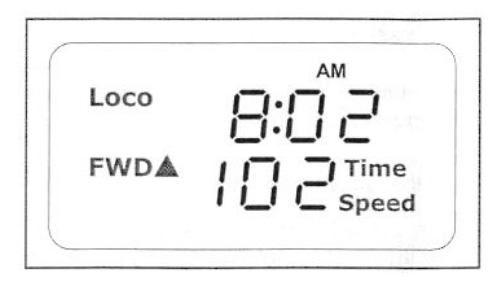

To view the Fast Clock, press TIME. The time will replace the address display on the LCD. You can still run the current locomotive while the time is displayed. To return to the standard locomotive address display, press TIME again. The time information is stored in the BASE UNIT and transmitted to the WALKAROUND with each attached WALKAROUND displaying the same time. The diagram to your left shows a time of 8.02am with the current locomotive moving forward at a speed of 102.

#### **Cooling Fan**

The Cooling Fan does not operate all the time, only activating during heavy loads.

10

### **Overload and Short Circuit**

The BASE UNIT is rated at 3.5amps. Only you will know how many locomotives and accessories can be run on the layout at the same time without triggering the circuit breaker. If there is an overload or short circuit, the BASE UNIT will stop the Main Track output for 2 seconds and then resume. The fan will activate (spinning slowly) and may come on and off periodically. To resume satisfactory operation, you must remove the subject of the overload or short circuit. Using a separate 16v AC supply (eg, a GAUGEMASTER M1) to power your accessories optimises the power available for running your locomotives. Solenoid motors, buildings and coach lighting are heavy consumers of power. The Accessory Decoder instructions explain how to connect a GAUGEMASTER M1 to your Accessory Decoders.

## **Shutting Down the Unit**

Please turn the power switch to the "Off" position before unplugging the POWER PACK from the AC outlet. This will then allow the BASE UNIT to store all current running information, including time, for your next operating session.

## 2.2 OPERATION - **WALKAROUND SET UP Setting WALKAROUND ADDRESSES**

You can use up to 99 WALKAROUND units with the PRODIGY ADVANCE. Each WALKAROUND must have a unique address. Any WALKAROUND that you buy will have a factory default address of #1. WALKAROUND #1 is the master unit that can perform all functions. Any additional WALKAROUNDS will also become master units, so must have their addresses changed from #1 to unique addresses.

To view your WALKAROUND address, press SYS and 6. The current WALKAROUND address will momentarily display. If you would like to change you WALKAROUND address, type in a new address (between 1 and 99) followed by ENTER. Otherwise, press ENTER to exit. Remember not to duplicate WALKAROUND addresses.

### **Setting the Total Number of Operational WALKAROUNDS (Master WALKAROUND only)**

The more WALKAROUNDS that are in use at any one time, the slower the system responds from WALKAROUND to locomotive because the BASE UNIT can only communicate with one WALKAROUND at a time.

To set the total number of operational WALKAROUNDS, please follow this procedure -

- 1. Make sure that your WALKAROUND is the master unit (#1) as only the master unit can set the number of cabs allowed to operate on your DCC layout.
- 2. Turn the "Select Controller" switch on the BASE UNIT to the "ALL CTRLS" position. The switch must be in this position to limit the number of WALKAROUNDS.
- 3. Press SYS and 9
- 4. Using 0-9, enter the address of the last operational WALKAROUND and then press ENTER.

For example, if you use 10 WALKAROUNDS and program the WALKAROUND addresses #1 to #10, pressing SYS, 9, 10 and then ENTER - you will set the last operational WALKAROUND to 10 and the BASE UNIT will not spend any time trying to communicate with WALKAROUNDS #11 to #99.

If you use 3 WALKAROUNDS and program the WALKAROUND addresses #1 to #3, pressing SYS. 9, 3 and then ENTER - you will set the last operational WALKAROUND to 3, with the BASE UNIT

To optimise performance further, if you are using eight WALKAROUNDS or less, set all WALKAROUND addresses sequentially starting from #1 and turn the "Controller Select" switch on the BASE UNIT to the "CTLRS 1-8" position. This means that the BASE UNIT will no longer try and communicate to any WALKAROUNDS that may have addresses higher than 8.

### **Adding More Than 3 WALKAROUNDS**

The BASE UNIT of the PRODIGY ADVANCE has 3 sockets for up to 3 WALKAROUNDS to plug into. If you want to use more than 3 WALKAROUNDS or would like to install WALKAROUND sockets around your layout then this can easily be achieved by the use of PRODIGY ADVANCE EXTENSION PLATES which are available from your dealer. The BASE UNIT is able to supply power to 6 WALKAROUNDS.

**Setting Last WALKAROUND Allowed to Program Locomotives on the MAIN Track**

This feature prevents other operators from mistakenly reprogramming everything on your layout.

To achieve this, please follow this procedure -

- 1. Make sure your WALKAROUND is the master controller.
- 2. Press SYS and 7.
- 3. Using 0-9, enter the number of the last WALKAROUND allowed to program on the main track then press ENTER.

For example, by pressing SYS, 7, 3 then ENTER - WALKAROUND #4 and above cannot program on your main track.

#### **Setting Last WALKAROUND Allowed to Program Locomotives on the PROGRAM Track**

To achieve this, please follow this procedure -

- 1. Make sure your WALKAROUND is the master controller.
- 2. Press SYS and 8.
- 3. Using 0-9, enter the number of the last WALKAROUND allowed to program on the Program Track then press ENTER.

For example, by pressing SYS, 8, 2 then ENTER - WALKAROUND #3 and above cannot program on your Program Track.

## 2.3 OPERATION - **PROGRAMMING DECODERS**

The PRODIGY ADVANCE allows you to easily program most NMRA compatible decoders. It guides you step-by-step through the programming process. PRODIGY ADVANCE prides itself on simplicity of use - you do not need an engineering degree to program decoders with this system. PRODIGY ADVANCE allows you to program decoders on a separate Program Track or on the Main Track layout, all without affecting any other locomotives operating on the Main Track.

A list of common decoder terminology can be found on the next page. It is recommended

$$
|12|
$$

that you familiarise yourself with this terminology, to further your DCC knowledge.

## LOCO ADDRESS

The address is the number assigned to a decoder to identify the decoder.

#### START VOLTAGE

This is the voltage required to start the locomotive's motor and overcome its weight and friction to begin to make it move. You can program your locomotive with a start voltage so that it will begin to move as soon as the control knob is turned.

#### TOP VOLTAGE

The top voltage (top speed) is the voltage (speed) at full throttle. The PRODIGY ADVANCE top end voltage is set for maximum output. If you are operating a shunter, you may want the top end voltage to be less than full output for a more realistic performance when at full throttle.

### ACCELERATION RATE

This rate simulates the drag of a heavy load as the locomotive speeds up, so when you increase the speed setting, the locomotive will gradually increase its speed.

### DECELERATION RATE

This rate simulates the momentum of a heavy load as the locomotive slows down, so when you decrease the speed setting, the locomotive will gradually decrease its speed.

### 2.4 OPERATION - **PROGRAMMING LOCOMOTIVES ON THE PROGRAM TRACK**

- 1. Make sure your WALKAROUND is allowed to program on the Program Track.
- 2. Place the locomotive on the Program Track. Press PROG to select "Prog Prog Track" and press ENTER.
- 3. First, "Adr" will flash, prompting you to program the locomotive address. Using 0-9, enter the locomotive address followed by **ENTER**, or press **ENTER** to skip. Please note that if you are a beginner or only want to program the locomotive address, you can stop now as this is now complete. Put your locomotive back on the Main Track and select the locomotive by pressing LOCO, then enter the locomotive address and press ENTER. Now you can run your locomotive. If you would like to do more then read on!
- 4. Next "SV" will flash, prompting you to enter the Start Voltage. Input the data then press ENTER.
- 5. Next "Acc" will flash, prompting you to program the acceleration rate. Input the data then press ENTER.
- 6. Next "dEc" will flash, prompting you to program the deceleration rate. Input the data then press ENTER.
- 7. Next "TV" will flash, prompting you to program the top voltage. Input the data then press ENTER.
- 8. Finally, "CV#" will flash, prompting you to program a CV (Configuration Variable). At this point you have already finished most of the decoder programming. You can stop programming here by pressing ENTER. PRODIGY ADVANCE allows you to enjoy operating your model railway without having to fully understand CV's and how they work as we like to keep things as simple as possible.
- 9. However, if you want to program a CV, enter a CV number and press ENTER. Input your CV data and press ENTER again. "CV#" will flash again, prompting you to program another CV. To skip this, press ENTER.

Please note that programming a CV with incorrect data can cause your decoder to malfunction. Read the manual that comes with your decoder carefully before programming a CV. Also, be certain to read the Configuration Variables section on the next page before attempting to program a CV. This will enable you to have a better understanding of Configuration Variables.

## 2.5 OPERATION - **PROGRAMMING LOCOMOTIVES ON THE MAIN TRACK**

Programming on the Main Track can saves you the effort of moving a locomotive to the Program track for programming. However, you have to know the locomotive address in order to program on the Main Track, otherwise all programming will have to take place on the Program Track. Remember, not all decoders support the Program on Main Track feature so do check the instructions that came with your decoder to see whether this feature is supported.

To program locomotives on the main track, please follow this procedure -

- 1. Make sure your WALKAROUND is allowed to program on the Main Track
- 2. To program on the Main Track, press PROG to select "Prog Main Track" then press ENTER. The current locomotive address will flash, prompting you to program the current locomotive.
- 3. To program the current locomotive, press ENTER. To program another locomotive, enter its address and press ENTER.
- 4. The rest of the programming procedures are the same as "Programming Locomotives on the Program Track" (above). We also recommend that you bring your locomotive to a stop before programming because if the moving locomotive has a bad pick-up, it may fail to receive the program command, causing a malfunction.

## 2.6 OPERATION - **READING LOCOMOTIVE'S DECODER VALUES ON PROGRAM TRACK**

The PRODIGY ADVANCE DCC system gives you the ability to read back CV values of a decoder equipped locomotive on the Program Track. This feature is useful if you do not remember the decoder address or what CV values your decoder has. Please note that not all decoders support this function and you will need to consult your decoder's instructions to check whether this feature is supported.

To read locomotive's decoder values on your Program Track, please follow this procedure -

- 1. Place your locomotive on the Program Track
- 2. Press PROG to select "rEAd Prog Track" then press ENTER.
- 3. First, "Adr" will flash, prompting you to read the locomotive address. Press ENTER to read or press SHIFT to skip to the next item. It may take several seconds to retrieve the address. If the decoder does not support the read back feature, you will receive an "Err" (Error Message)
- 4. Next "SV" will flash, prompting you to read the start voltage. Press ENTER to read or SHIFT to skip.
- 5. Next "Acc" will flash, prompting you to read the acceleration rate. Press ENTER to read or SHIFT to skip.
- 6. Next "dEc" will flash, prompting you to read the deceleration rate. Press ENTER to read or SHIFT to skip.
- 7. Next "TV" will flash, prompting you to read the Top Voltage. Press ENTER to read or SHIFT to skip.

14

8. Finally, "CV#" will flash, prompting you to read a CV. To read a CV, enter a CV number and press ENTER. After reading a CV, press ENTER. "CV#" will flash again, prompting you to read another CV. To end the read process, press ENTER.

## 2.7 OPERATION - **CONFIGURATION VARIABLES**

Configuration Variables, also known as CVs, receive and hold entered data that allow the decoder to be tailored to a specific loco or accessory. Some CVs are also called registers. The Prodigy Advance DCC system allows you to perform most basic programming without having to concern yourself with CVs or registers. Of course, if you want to program CVs to custom tailor your decoders or select certain functions, PRODIGY ADVANCE has this capability.

### MOST COMMONLY USED CV's

The CVs listed on the chart below are contained in almost all decoders, with additional CVs for extra functions – sound or light – in more specialized decoders. See the decoder manufacturer's instruction manual for a list of CVs contained in that specific decoder and what values to enter for those CVs.

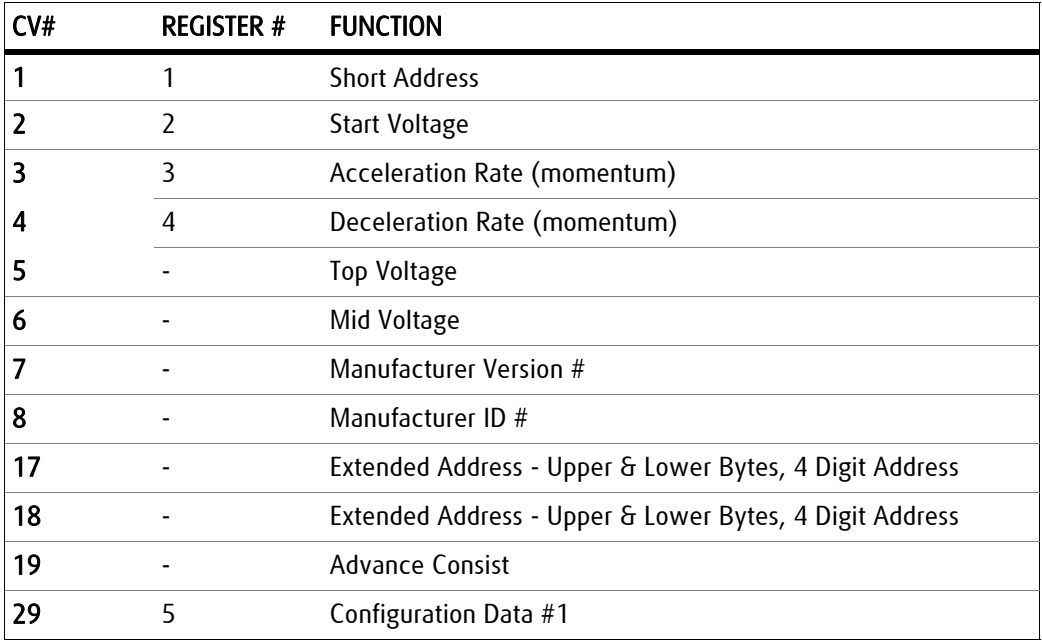

## IMPORTANT - CV #29

CV29 is the most important CV of the decoder. Improperly programming the CV29 may cause your decoder to malfunction. We do not recommend you program CV29 yourself as the unit will take care of it for you under most circumstances. When you program your decoder's address with PRODIGY ADVANCE, it will automatically program CV29. If you want to reverse the locomotive's polarity or set 14 speed steps, you have to reprogram CV29 after programming the locomotive's address. Please use the following table to reprogram CV29. The value of CV29 depends on the locomotive's address. If you would like further information on CV29, do not hesitate to contact us.

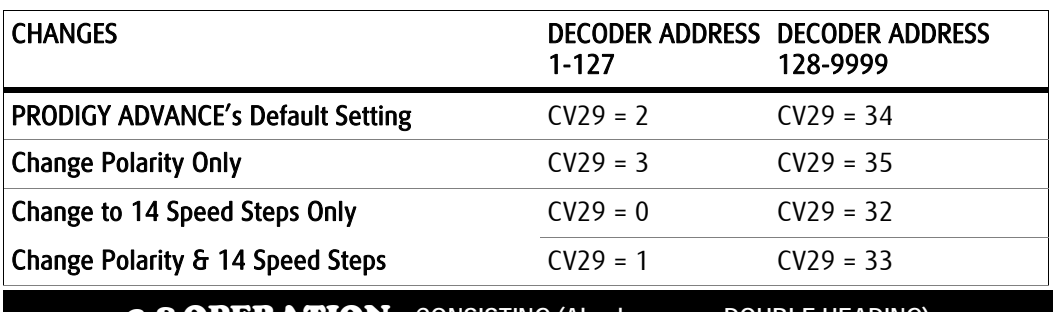

2.8 OPERATION - **CONSISTING (Also known as DOUBLE HEADING)**

One of the most enjoyable aspects of DCC operation is double heading (known as Consisting in the USA) or running your Diesel or Electrical Multiple Units together. The PRODIGY ADVANCE system allows you to do this quickly and easily.

For the purpose of explanation, we will refer to this process as Consisting. There are two types of Consisting methods - Advanced Consisting and Universal or Old Style Consisting.

## ADVANCED CONSISTING

You can only apply Advanced Consisting to a Mobile Decoder that has CV19 to support this feature. When you program a locomotive into an Advanced Consist, you actually program the consist number into the decoder's CV19, which will override the decoder's original address. Therefore the locomotive will no longer respond to commands addressed to its original address, but only to commands addressed to the Consist number. All decoders in the Consist will receive the command addressed to the Consist number at the same time and act as one until you clear the Consist. Please note that the BASE UNIT does not hold the Consist information and with Advanced Consisting you must remember to clear the Consist when you are finished, or your locomotives will still run as part of a Consist in your next operating session.

### PROGRAMMING ADVANCED CONSISTING

- 1. Press DBL HEAD until "Cons SET" flashes in the LCD display. Then press ENTER.
- 2. "Cons #" will display, prompting you to enter a Consist number. Enter a Consist Number (a short address between 1 & 127) followed by ENTER.
- 3. At this point write down the consist number as you will need it later to clear the Advanced Consist at the end of your operating session.
- 4. "Add Loco" will now display, prompting you to add a locomotive into the Consist group. Enter the address of a locomotive that you want to add. Press DIRECTION if you want your locomotive's direction reversed (forward is the default setting) then press ENTER.
- 5. "Add Loco" will display again, prompting you to add another locomotive into the Consist group. You can add as many locomotives into the consist as you like. To end programming, press ENTER

## RUNNING ADVANCED CONSISTS

Running an Advanced Consist is just like running a single locomotive. After setting up your Consist group, use the Consist Number to run the Consist.

1. Press the LOCO key. Make sure that "Loco" appears on the LCD. If not, press the

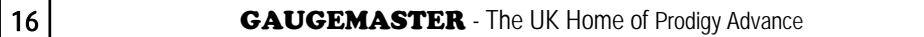

"Loco" key again. Enter the consist number and press **ENTER**.

2. Turn the control knob and all locomotives in the consist will start moving together. To control an individual locomotive's accessory functions, use either the consist number or the locomotive's original address. Consult your decoder's instructions to find out how to control the accessory functions.

#### CLEARING ADVANCED CONSISTS

- 1. Press DBL HEAD until "Cons cLr" flashes in the display, then press ENTER.
- 2. "Cons#" will display, prompting you to input the consist number. Enter the number of the consist you want to clear and press ENTER.

Once you clear the consist, each locomotive will respond immediately to its original speed command.

Please note, if you forget the consist number, each locomotive's address in the consist must be re-programmed on the Program Track, or program CV19 to zero.

#### UNIVERSAL or OLD STYLE CONSISTING

This feature allows you to use older decoders that do not have CV19 to support Advanced Consisting. In this type of Consisting, the BASE UNIT stores all of the information of the Consisting locomotives and makes them run as a single locomotive. When you adjust the speed of the lead locomotive, the BASE UNIT distributes the speed setting to all the original locomotive addresses in the Consist by sending the speed command to each individual locomotive. Although the Consist acts as one locomotive, there is a slight time lag between the locomotives you may not be able to detect.

Locomotives consisted in this fashion will revert to their original addresses and direction settings when removed from the layout. If they are removed from the layout and placed back on to the layout during the same session, they will remain Consisted. They will NOT be Consisted if moved to another layout.

The PRODIGY ADVANCE system allows only ONE Universal Consist at a time regardless of how many WALKAROUNDS are in use - ie, One Universal Consist per SYSTEM not per WALKAROUND. Once programmed, the BASE UNIT will remember the Consist group until you clear it. Turning off the BASE UNIT power will NOT clear the Consist.

### PROGRAMMING UNIVERSAL or OLD STYLE CONSISTS

- 1. Press DBL HEAD until "old SET" flashes in the display. Then press ENTER.<br>2. "LEAd Loc" will flash, prompting you to enter the address of the lead locc
- 2. "LEAd Loc" will flash, prompting you to enter the address of the lead locomotive. Enter the lead locomotive's address. Press DIRECTION if you want the locomotive's direction reversed (forward is the default setting) and press ENTER
- 3. "Add Loco" will flash, prompting you to add another locomotive into the Consist group. Enter a locomotive address. Press DIRECTION if you want the locomotive's direction reversed (forward is the default setting) and press ENTER
- 4. "Add Loco" will flash again, prompting you to add another locomotive into the Consist. You can control up to 4 locomotives in total (including the lead locomotive) in a Universal or Old Style Consist.
- 5. To end programming, press ENTER

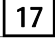

### RUNNING UNIVERSAL or OLD STYLE CONSISTS

Please remember that running a Universal or Old Style Consist is different from running a single locomotive.

After setting up your consist group, use the lead locomotive's address to run the consist.

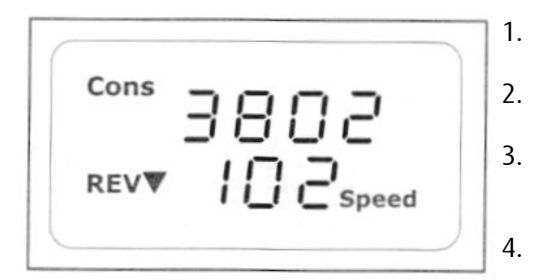

- 1. Press DBL HEAD then LOCO. Make sure "Cons" appears on the LCD display. 2. Enter the address of the lead locomotive
- and press ENTER. 3. Turn the control knob and all the locomotives in the consist will start moving together.
- 4. To control accessory functions, use each locomotive's original address.

The above display shows a Universal Consist group led by lead locomotive 3802, running in reverse at a speed of 102. Note that when running a Universal Consist, the LCD shows "Cons". When running an Advance Consist, the display shows "Loco"

#### CLEARING UNIVERSAL or OLD STYLE CONSISTS

To clear a Consist, press DBL HEAD, until "Cons oLd cLr" flashes in the display. Then press ENTER. Please note that turning off the power on the BASE UNIT will NOT clear the Consist.

Once you clear the Consist, each locomotive will immediately respond to its original speed command.

### 2.9 OPERATION - **SETTING FAST CLOCK (Master WALKAROUND only)**

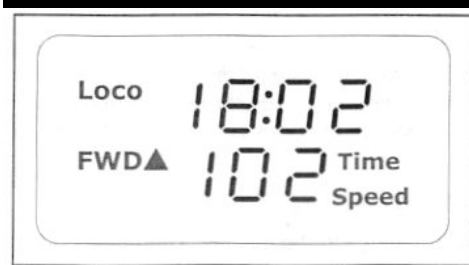

Only the Master WALKAROUND (#1) can program the time, time ratio and AM/PM or 24 hour time. The time settings entered by the Master WALKAROUND are stored in the PRODIGY ADVANCE BASE UNIT memory. The settings will remain unchanged until you re-program them. The time is sent to all WALKAROUNDS operating on the layout so railway timetables can be observed!

### SETTING TIME (Master WALKAROUND Only)

- 1. Make sure your WALKAROUND is the Master WALKAROUND<br>2. Press SYS and 1. The current time will be momentarily disp
- Press SYS and 1. The current time will be momentarily displayed.
- 3. Enter the new time and press ENTER

### SETTING TIME RATE (RATIO) (Master WALKAROUND Only)

The time rate is how many real seconds are in the one fast clock minute.

For example, Rate 1 means that one real second equals 1 fast clock minute, or 60 times as fast as real time. Rate 30 means that thirty real seconds equals 1 fast clock minute, or twice as fast as real time. Rate 60 means sixty real seconds equals 1 fast clock minute - in effect, real time.

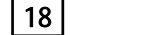

- 1. Make sure your WALKAROUND is the Master WALKAROUND
- 2. Press SYS and 2. The current rate will be displayed for a second.
- 3. Enter the new ratio and press ENTER

#### SETTING AM/PM or 24 HOUR TIME (Master WALKAROUND only)

- 1. Make sure your WALKAROUND is the Master WALKAROUND
- 2. Press SYS and 4. Either "AM", "PM" or nothing (24 Hour Clock) will display on the LCD
- 3. Repeat Step 2 above to select the desired setting

## 2.10 OPERATION - **REVERSE LOOP**

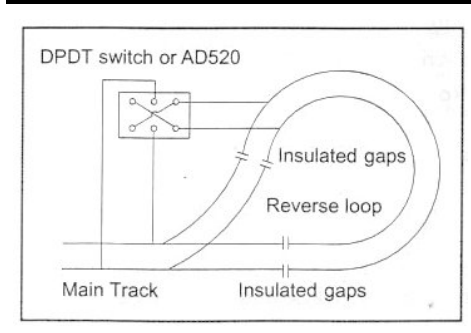

This diagram shows a reverse loop with a double pole, double throw (DPDT) switch. It allows you to change the polarity of the Reverse Loop section.

Before a locomotive crosses the first insulated gap, you must make sure that the polarity of Reverse Loop section and Main Track are matched at the first gap. If not, flick the switch or you will encounter a short circuit. After the locomotive passes the first gap completely, you need to change the polarity of the Reverse Loop section by

flicking the switch so that the polarity of the Reverse Loop section and Main Track are matched at the second gap.

We recommend the use of the PRODIGY ADVANCE AUTO REVERSE MODULE in the place of the DPDT switch. This is available from all good Model Shops.

## 2.11 OPERATION - **ACCESSORY DECODERS**

PRODIGY ADVANCE will handle most NMRA compatible accessory decoders. This type of decoder can operate points (turnouts or switch tracks) or toggle accessories such as building lights on and off from your WALKAROUND. The PRODIGY ADVANCE accessory decoder outputs can be programmed for a variety of options so you can use them for twin-coil point motors (momentary on) - eg, SEEP, Peco, Hornby etc., slow action point motors (latching) or signal lighting, automatic warning lights (various flash rates). Refer to your Accessory Decoder's instructions for programming procedures and CV values.

Most accessory decoders have their own unique address (CV #513) and some have multiple outputs (groups of 4). Accessory Decoder's and Locomotive Decoder's addresses are different, so they can be operated independently of each other, even if the address values are the same.

#### PROGRAMMING ACCESSORY DECODERS WITH CV #513

- 1. Press PROG until you reach "Prog Prog Track"
- 2. Press **ENTER** until "CV #" displays
- 3. Enter 513. Press ENTER.
- 4. Enter the Accessory Decoder address. Press ENTER. Read your Accessory Decoder instructions for proper addressing.

## SELECTING ACCESSORY DECODERS

**GAUGEMASTER** - The UK Home of Prodigy Advance

- 1. Press ACCY. Using 0-9, enter the Accessory Decoder address and press ENTER.
- 2. "1or2" will display, reminding you to press only 1 or 2 to control the accessory. Press 1 to turn the accessory on and 2 to turn it off. You can keep pressing 1 or 2 until you have finished using the accessory.

## 2.12 OPERATION - **ACCESSORY ROUTES**

Grouping of Points (or accessories) can be consisted to form a route. PRODIGY ADVANCE allows up to 31 routes and up to 8 accessories in each route. Please do not set a route number higher than 31, nor add more than 8 accessories into one route.

## SETTING ACCESSORY DECODER ROUTES (Master WALKAROUND Only)

- 1. Press SYS and 5
- 2. "Route SET" appears in display. Press ENTER.
- 3. Enter route number (1-31). Press ENTER
- 4. "Add Accy #" will display. Using 0-9, enter an accessory address (1 to 255). If you want an accessory (points) to move in a direction opposite its normally programmed direction (reverse polarity), use DIRECTION to set its direction. Press ENTER
- 5. "Add Accy #" will display again, prompting you to add another accessory into the route. Repeat the above steps to enter up to 8 accessories into one route
- 6. When you have finished setting up your route, press ENTER

### RUNNING ACCESSORY ROUTES

- 1. Press ROUTE. Enter the route number you wish to run. Press ENTER.
- 2. "1or2" will display, reminding you to press only 1 or 2 to select the routes.

## CLEARING ACCESSORY ROUTES (Master WALKAROUND only)

- 1. Press SYS and 0 then press ENTER.
- 2. Enter the route number then press **ENTER**

## 2.13 OPERATION - **POINTS**

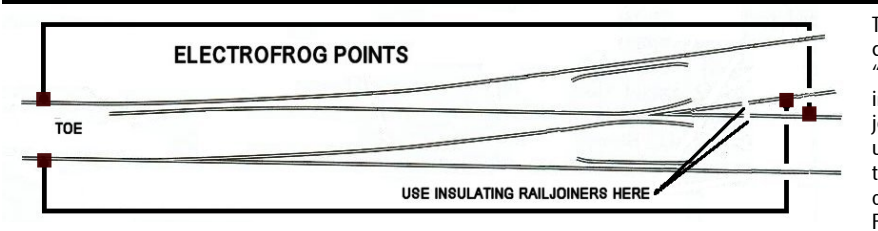

To avoid short circuits when using "live frog" points, insulating rail joiners must be used on each rail at the exit (frog end) of the points. Feeds from your

PRODIGY ADVANCE BASE UNIT must be provided where shown. This will not, of course, prevent a short circuit if the points are set against a train running in from the frog end of the points.

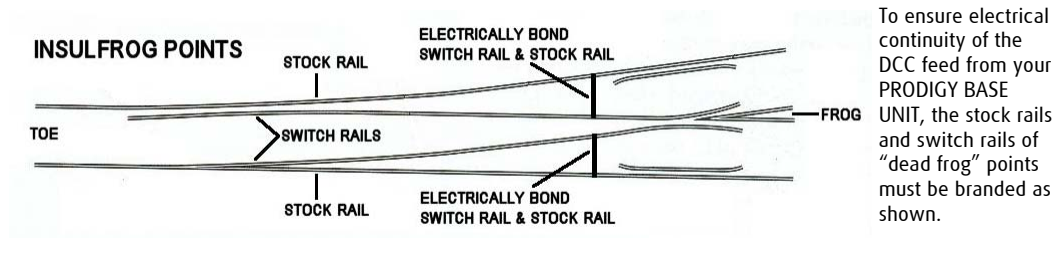

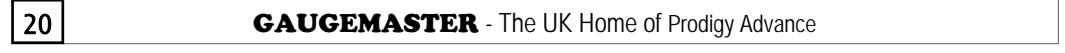

## 3.1 TROUBLE SHOOTING - **General Trouble Shooting**

It takes the BASE UNIT, the POWER PACK, the WALKAROUND, the DECODERS and your layout to make PRODIGY ADVANCE work. This trouble shooting section has been arranged in such a way that you will find the cause of your problem sooner rather than later. Please go through this section in the exact order it appears, as each following set of instructions assumes that the preceding set has been tested and that component of the DCC system were found to be working correctly.

## 1. TURN ON THE POWER OF THE BASE UNIT. THE POWER LIGHT SHOULD COME ON

If not, make sure the POWER PACK is securely plugged into the BASE UNIT and into a working AC wall socket. Then, turn off the power, wait 3 seconds and turn on the power again. If the power light still does not turn on, send the unit back to us for repair.

## 2. THE FAN SHOULD NOT SPIN WHEN THERE IS NO LOAD

If the fan turns on (spins slowly) and off periodically, it indicates that there is an overload or short circuit. Short Circuits could be caused by a piece of metal lying across the track, a defective decoder, a derailed locomotive, faulty points or a non-insulated reverse loop.

## 3. CHECK THE MAIN TRACK OUTPUT

Place an analogue locomotive or test light on the Main Track. The locomotive should buzz or the test light should glow. If not, check all connections and make sure the rear green plug is securely plugged in. Make sure the screws on the green plug are tightened on the wire and not on the wire cover (which is an insulator). If the analogue locomotive still does not buzz or the test light does not glow, send the unit back to us for repair.

## 4. THE WALKAROUND LCD DOES NOT DISPLAY ANYTHING

The WALKAROUND LCD should display the current locomotive when the power is on. If not, plug the WALKAROUND into another socket on the BASE UNIT. If the LCD still displays nothing then send the unit back to us for repair.

## 5. CHECK THE COMMUNICATION BETWEEN THE BASE UNIT AND THE WALKAROUND

Press 2. F2 should momentarily display the LCD and the Link Light should blink. If not, set the WALKAROUND to be the Master WALKAROUND (WALKAROUND #1) by pressing SYS, 6, 1 and ENTER. Make sure there is no other Master WALKAROUND in the system and try again. If there is still no communication, send the unit in for repair. If there is communication, you may have the wrong WALKAROUND set-up. Read the WALKAROUND set-up section and see if this helps.

### 6. YOUR LOCOMOTIVE MAY HAVE A PICK-UP PROBLEM

It is good practice to periodically clean your track and the wheels of your locomotives. Dirt and dust on the track or locomotive wheels often causes intermittent and jerky performance.

If PRODIGY ADVANCE passes all the above tests, your system is fine and the problem is likely to be the Decoder.

## 7. YOUR DECODER MAY HAVE LOST ITS MEMORY OR IS IN ADVANCED CONSIST MODE

Therefore, CV19 does not read zero. Reprogram the locomotive address and start again.

### 8. YOUR DECODER MAY HAVE TOO MUCH MOMENTUM

Program the locomotive with zero acceleration and deceleration rates.

**GAUGEMASTER** - The UK Home of Prodigy Advance

## 9. THE BASE UNIT MAY HAVE A UNIVERSAL (Old Style) CONSIST CONTROLLING YOUR **DECODER**

Clear the old consist by pressing DBL HEAD until "Cons oLd cLr" flashes in the display. Then press ENTER

#### 10. THE CURRENT LOCOMOTIVE'S SPEED COMMAND MAY NOT MATCH THE DECODER'S SPEED STEPS

Reprogram your decoder's address. When you program the decoder with PRODIGY ADVANCE, it will automatically set the decoder's speed steps to 28/128. Select 28 or 128 speed steps on the BASE UNIT and then try to run the locomotive.

## 11. CHECK THE DECODER WIRING AND MAKE SURE IT IS CORRECT

- 12. REMOVE THE DECODER AND TEST IT ON A DECODER TESTER TO MAKE SURE THE DECODER IS WORKING CORRECTLY
- 13. IF THE DECODER IS FINE, CHECK THE LOCOMOTIVE TO MAKE SURE THAT THE LOCOMOTIVE IS WORKING CORRECTLY BEFORE RE-INSTALLING THE DECODER.

## 3.2 TROUBLE SHOOTING - **Checklist for General Problems**

- 1. Clean your layout and your locomotive's wheels
- 2. Check the wiring of your layout
- 3. Reprogram the locomotive address and other data<br>4. Reset your WALKAROUND by unplugging it.
- 4. Reset your WALKAROUND by unplugging it.<br>5. Reset your BASE UNIT by turning the power
- Reset your BASE UNIT by turning the power off
- 6. Check your locomotive for proper decoder installation
- 7. Check the wiring from WALKAROUNDS to the BASE UNIT and from the BASE UNIT to your layout
- 8. Check for short circuits and/or stray objects lying across your track
- 9. Make sure the Link Light flashes when you press F2.

## 3.3 TROUBLE SHOOTING - **Special Trouble Shooting**

### BASE UNIT POWER LIGHT IS ON BUT MY WALKAROUND DOES NOT DISPLAY ANYTHING ON THE LCD DISPLAY

- 1. Check that the WALKAROUND cable is securely plugged into the BASE UNIT
- 2. Replace the WALKAROUND cable with a known working cable
- 3. Try the WALKAROUND/Cable combination in another BASE UNIT socket
- 4. If you are using EXTENSION PLATES, check the wiring and cables from the BASE UNIT to your EXTENSION PLATE or try moving the WALKAROUND/Cable combination to a different WALKAROUND socket

## THE LOCOMOTIVE'S HEADLIGHT TURNS ITSELF OFF

When you press 0 to turn on the locomotive's headlight, the BASE UNIT will send the command to the decoder to turn on the locomotive's headlight. The BASE UNIT will not continuously send the accessory command to the decoder like the speed command. When the locomotive moves over dirty track and loses its power, it will reset and lose the accessory command. It will continue running but may be jerky because the BASE UNIT continuously sends speed commands. You should clean the track and the wheels of your locomotive to improve it's pick-up.

### DURING OPERATION ALL LOCOMOTIVES STOP RESPONDING

Turn BASE UNIT power switch off, wait 3 seconds and turn the power back on.

#### ONE LOCOMOTIVE DOESN'T WORK WHILE OTHERS DO

The decoder may have lost its memory. Reprogram the locomotive address.

## ONE WALKAROUND DOESN'T WORK WHILE OTHER WALKAROUNDS DO

Unplug the WALKAROUND, wait 3 seconds and plug the WALKAROUND back in again. If the WALKAROUND does not display anything, please check the cable connection as mentioned above. Make sure each WALKAROUND address is unique. Make sure your WALKAROUND address is an operational one. If your WALKAROUND still doesn't work, there's a possibility it may be faulty and you will need to return it to us.

#### YOUR WALKAROUND OPERATES LOCOMOTIVES BUT CANNOT PROGRAM ON THE PROGRAM **TRACK**

- 1. If the link light does not flash when you enter data and press ENTER, it may have been limited by the Master WALKAROUND and is not allowed to program on the Program Track.
- 2. If the Link Light flashes when you enter data and press ENTER, then test the Program Track output. To test, place an analogue locomotive on the Program Track. During the programming process, the Link Light should be on and the analogue locomotive will buzz. If the Link Light is on and the analogue locomotive does not buzz, the problem is a defective Program Track output.

#### YOUR WALKAROUND OPERATES LOCOMOTIVES BUT CANNOT PROGRAM ON THE MAIN TRACK It may have been limited by the Master WALKAROUND.

#### YOUR WALKAROUND OPERATES LOCOMOTIVES BUT CANNOT PROGRAM AN ADVANCED CONSIST

It may have been limited by the Master WALKAROUND. Your WALKAROUND must be able to program on the Main Track to set an Advanced Consist.

## 3.3 TROUBLE SHOOTING - **More on Programming Locomotive Addresses**

### MORE ON PROGRAMMING LOCOMOTIVE ADDRESSES ON THE PROGRAM OR MAIN TRACK

For some old decoders, you have to skip the Addr programming and use the CV program mode to program CV29 with a value of 2 and CV1 with a short address (1-127). Detailed steps are as follows -

- 1. Press PROG to select "Prog Prog Track"
- 2. Press **ENTER** six times until CV# displays on the screen
- 3. To select CV29, press 29 and ENTER
- 4. "CV Data" displays. Press 2 and ENTER
- 5. "CV#" displays again. Select CV1 by pressing 1 then press ENTER
- 6. "CV Data" displays. Press the loco address (1-127) and then ENTER

### MORE ON DECODER READ BACK

Some decoders don't support the PRODIGY ADVANCE read back feature. This doesn't mean that your PRODIGY ADVANCE is defective. No DCC system is able to read all decoders 100%. This will not affect the operation of the decoder because you are always able to program the decoder. Start by giving it a new address.

#### 3.4 TROUBLE SHOOTING - **Service and Support**

Your PRODIGY ADVANCE system has already been thoroughly tested but very rarely there may be a problem with the odd unit. Do not shut your layout down unneccesarily. Before you consider sending your unit back to us for review or repair, please read both the GENERAL TROUBLE SHOOTING and SPECIAL TROUBLE SHOOTING sections to make sure that the unit is, in fact, defective. Once you have ascertained that the unit is faulty, please ring our technical department on 01903 884321 between the hours of 0900 and 1700 (Monday to Thursday) or 0900 and 1200 (Friday). Our technical staff do not work at weekends. To ensure a swift resolution to your problem, please have as much information about your system to hand when telephoning, such as type of power supply and details of the type of decoders you are using and from which manufacturer. In the unlikely event of needing to send the unit back to us, please pack it back into it's original carton(s) before packing these original boxes into a larger outer carton, with packing material included for protection. Please include a clearly printed letter with your name, address, daytime telephone number and a detailed description of the problem you may be experiencing. Send your PRODIGY ADVANCE by insured post or carrier (as we cannot be held responsible for loss or damage incurred in your unit's inbound journey) to the following address -

#### POSTAL ADDRESS - Technical Department, GAUGEMASTER Controls Plc, Gaugemaster House, Ford Road, Arundel, West Sussex, BN18 0BN

Telephone (01903) 884321 Shop Sales (01903) 884488, Fax (01903) 884321 E Mail technical@gaugemaster.co.uk, Web www.gaugemaster.com

#### GLOSSARY OF TERMS - **A Useful Guide**

#### ACCESSORY DECODER

A decoder that remains at a fixed location and controls accessories such as signals, point motors, lighting in buildings or level crossing barriers. Also known as a Stationary Decoder

#### ADDRESS

The numeric identification code by which a decoder recognises commands specifically assigned to it

#### ADVANCED CONSISTING

Operating and controlling several locomotives as one by sending speed and direction commands to a common address. See also "Consist".

#### ANALOGUE CONTROL

Conventional track voltage typically varying between 0 and 12 volts DC for speed control and polarity reversal for direction control.

#### BASE UNIT

The unit that provides the power and "brains" behind a DCC operated railway.

#### COMPLIANT

Same as conformance. A compliant product is one that has passed NMRA tests.

#### CONFIGURATION REGISTER

Configuration variable (CV) 29. The configuration register soft switches control some of the most basic aspects of decoder operation. These are normal direction of travel, 14/28 or 128 speed steps, speed table on or off and two or four digit addressing.

#### CONFIGURATION VARIABLES (CV)

Memory location in the decoder that contains information that controls the decoder's characteristics. A defined piece of information used by the decoder to adjust its operation. This information is stored inside the decoder until the user wishes to change its value.

#### **CONFORMANCE**

Products that have passed the NMRA's testing procedures are eligible for a Conformance Warrant if the manufacturer also agrees to fix any discrepancies that might become apparent in the future. The

Conformance seal is awarded by NMRA for products passing the Conformance and Inspection program for particular NMRA Standards.

#### **CONSIST**

Operating and controlling several locomotives or multiple units as if they were a single entity. There are two types of consisting with PRODIGY ADVANCE: (1) Advanced consisting is where the consist information is stored in CV19 in the decoder. (2) Universal or Old Style consisting is where the consist information is stored in the command station.

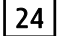

#### **DCC**

Stands for Digital Command Control. One of several methods of controlling a model railroad layout. The control information is provided in the form of a digital signal instead of a standard analogue (DC or AC) power, along with control information. NMRA DCC is a specific form of Digital Command Control

specified by the NMRA as a non-proprietary international specification and has been embraced by a significant number of manufacturers worldwide.

#### **DECODER**

Electronic device that receives the DCC signal from the BASE UNIT through the track, decodes it and tells the locomotive or accessory that it is controlling, what to do. Decoders come in a variety of sizes and specifications.

#### FAST CLOCK

A clock set to run faster than real time to allow modellers to run their railways to a 24hr timetable within a reasonable timescale.

#### EXTENSION PLATES

Give the user the ability to connect further WALKAROUND sockets to their layouts so that extra WALKAROUNDS can be used at different locations. They add operational flexibility to a layout.

## FUNCTION OUTPUT

A decoder controlled switch that can be turned on and off by a user's WALKAROUND controller action.

#### LOCOMOTIVE DECODER

A decoder intended for controlling a locomotive.

#### MAIN TRACK

Track that is part of your normal railway layout.

#### MAXIMUM VOLTAGE

The maximum voltage sent by the decoder to the motor, effectively limiting top speed.

#### MOBILE DECODERS

A decoder that is designed for use when installed in a device that moves around the layout using rotating wheels on tracks.

#### MOMENTUM

The product of mass and velocity, which expresses an object's tendency to keep moving at its current speed and direction. Full size moving trains have momentum.

#### NMRA

The National Model Railroad Association is an organization of volunteers that, among other things, created the NMRA/DCC Standards and Recommended Practices. Founded in 1935, one of its purposes is to define and manage model railroad Standards related to interchange of equipment in North America. Their website can be found at www.nmra.org.

#### POLARITY

The two directions of current flow, positive (+) and negative (-), or potential in an electrical circuit.

#### POWER BOOSTER

A Booster is the electronic device that combines and amplifies the DCC commands generated by BASE STATION with power from the power supply. The booster sends the DCC commands as electronic signals along with the track power to the decoders to deliver both power and DCC signals to the DCC devices on the layout. A DCC system may have one or more boosters or none, depending on the number and weight of trains running at any one time.

#### POWER SUPPLY

Transformer or power pack that provides electricity to the DCC system.

#### PROGRAMMING

The action of setting the internal parameters of decoders and other control equipment. During programming, values are set for CVs to determine the characteristics of locomotives, decoders and other programmable DCC devices.

#### PROGRAMMING TRACK

An isolated track section used for programming decoder equipped locomotives.

**GAUGEMASTER** - The UK Home of Prodigy Advance

#### PROTOCOL

The definition of the "language" used between two devices.

#### REVERSE LOOP

Reversing feature which is made up of a curve which comes back on itself via a point.

#### ROUTE

The simultaneous operation of a series of points along a designated section of your railway.

#### SPEED TABLE

A list of 14 or 28 customized power settings for each speed step.

#### SPEED STEPS

Controllable voltage increments which are used to control motor speed. Some decoders allow the output power to be set for each speed step. The range from zero to full power is divided equally into 14, 28 or 128 speed steps.

#### START VOLTAGE

Controls the voltage sent by the decoder to the motor for the first speed step.

#### STATIONARY DECODER

See accessory decoder.

#### TRACK FEED

The short sections of wire which connect the BASE UNIT with the track and supply power to that track.

#### TRANSFORMER

A device used to convert normal current to appropriate voltage levels suitable for model railway operation.

#### WALKAROUND

A hand-held device used to send DCC commands to and from decoders on your Model Railway. The device used to control the operation of your railway.

#### 6. THE GAUGEMASTER PRODUCT RANGE

As well as being manufacturers of high quality model railway controllers, we are also known for a huge range of accessories, useful to every sort of railway modeller. These products are available from all good model shops, or in case of difficulty, direct from us.

#### **CAT** Gaugemaster Catalogue *New Version Available Autumn 2005*

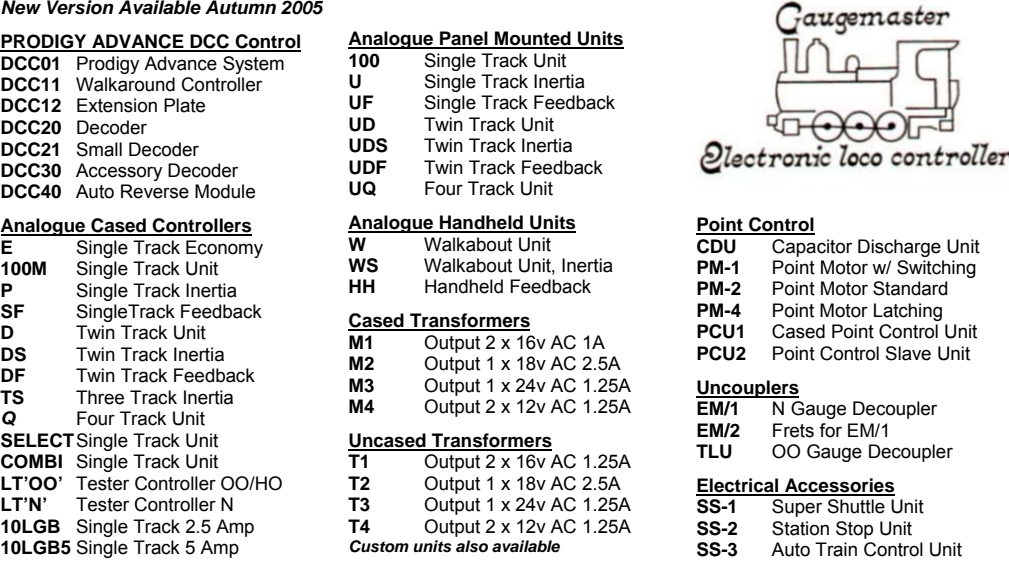

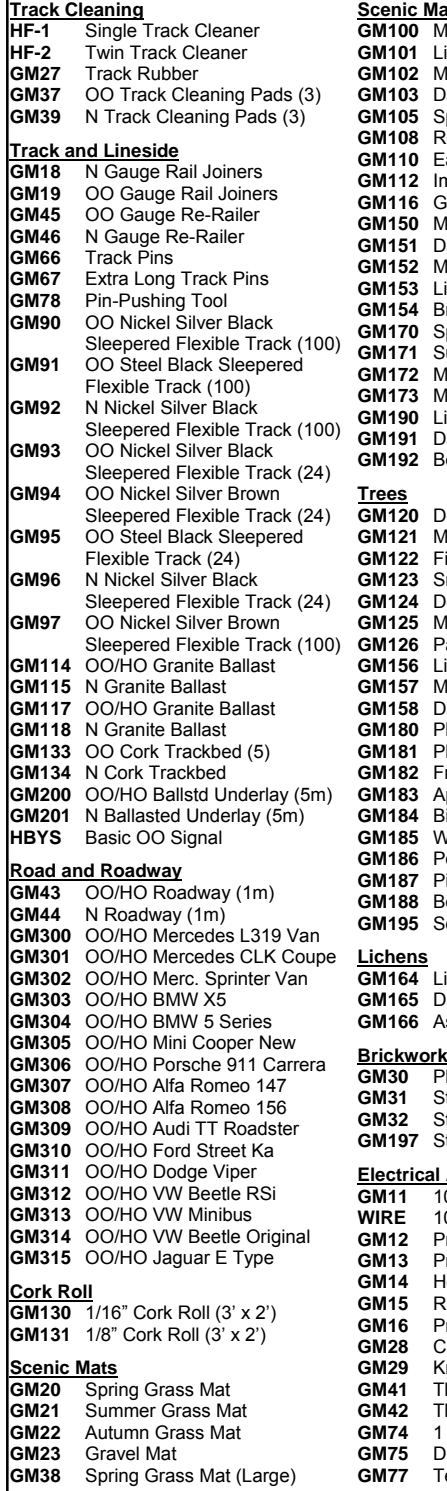

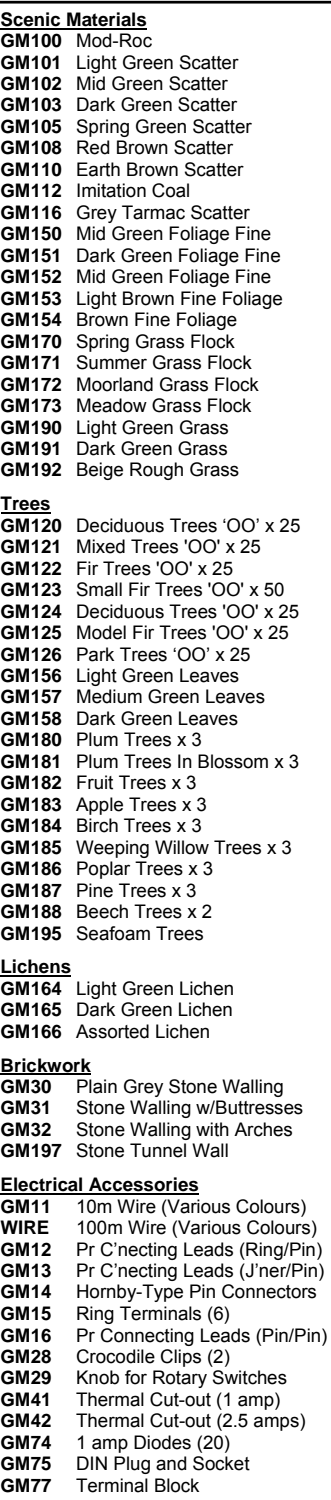

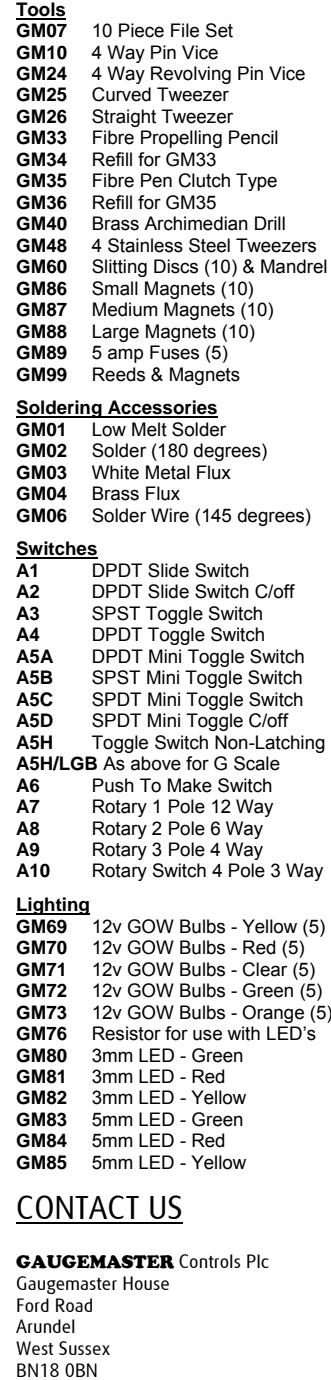

Tel - 01903 884321 Fax - 01903 884377 E Mail - sales@gaugemaster.co.uk Web - www.gaugemaster.com

#### GAUGEMASTER Controls Plc Gaugemaster House Ford Road Arundel West Sussex BN18 0BN

Tel - 01903 884321 Fax - 01903 884377 **E Mail -** sales@gaugemaster.co.uk Web - www.gaugemaster.com